# **Assemblea Elettiva Fijlkam Cosa si vota**

- **Elezione Presidente della Federazione**
- **Elezione Presidente del Collegio dei Revisori dei Conti**
- **Elezione Consiglio Federale**

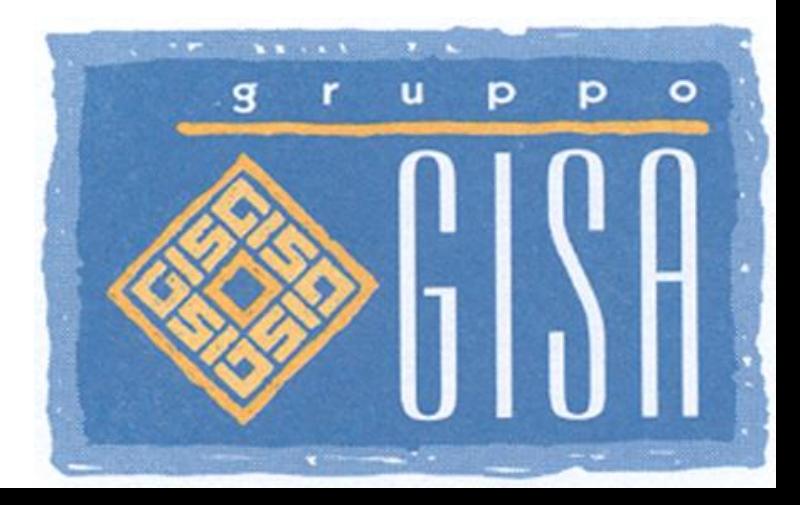

Copyright © GISA S.r.l. All Rights Reserved.

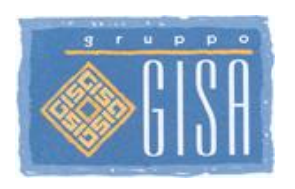

# **Dove si vota**

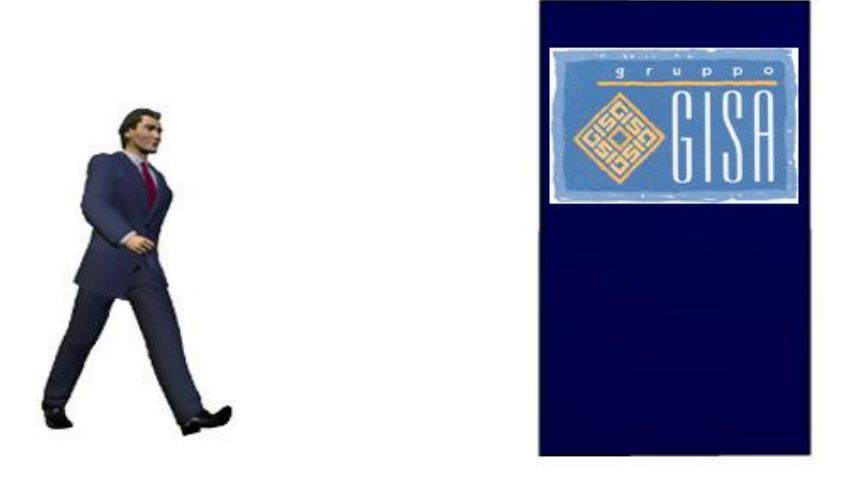

**Ciascun elettore, una volta chiamato, dovrà recarsi presso la zona di accesso alle cabine adibite alla votazione rispettando il distanziamento COVID.** 

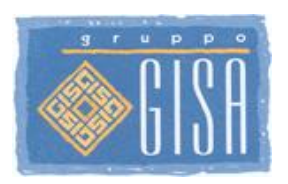

# **Cosa portare con sè**

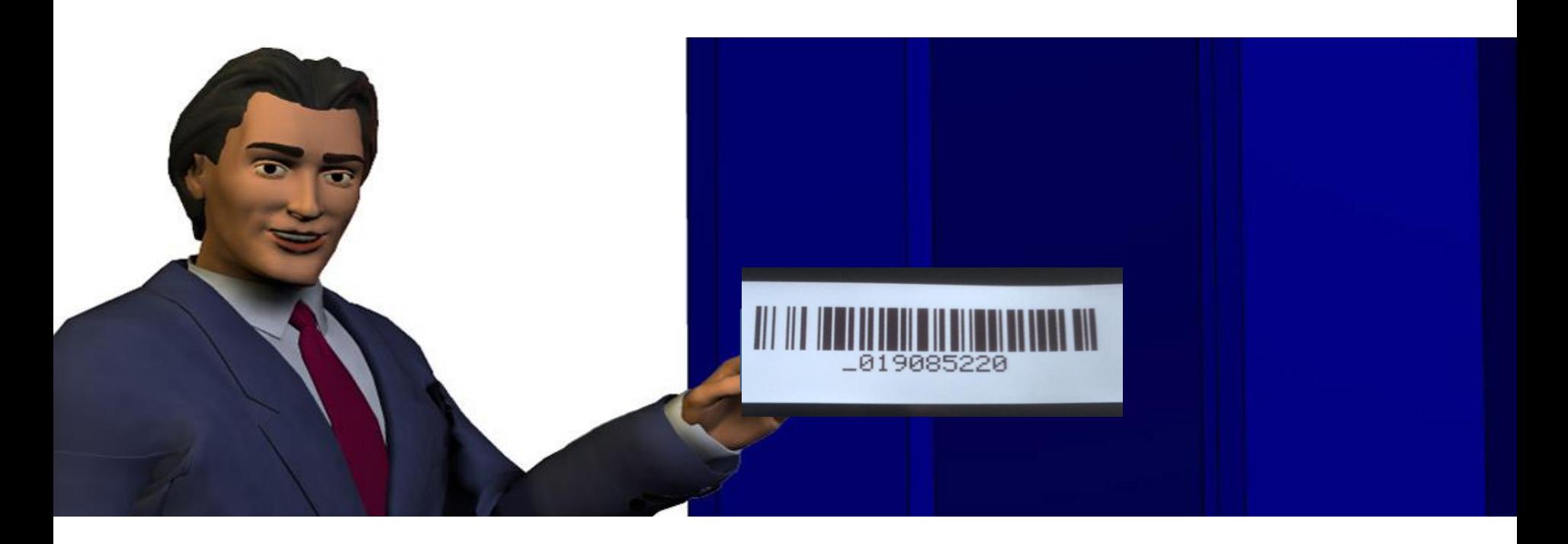

**Ciascun elettore, per procedere alla votazione, deve avere con sé i dispositivi ricevuti durante l'accredito: il BRACCIALETTO al polso e l'attestazione cartacea di accredito.**

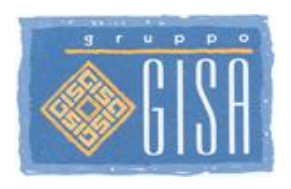

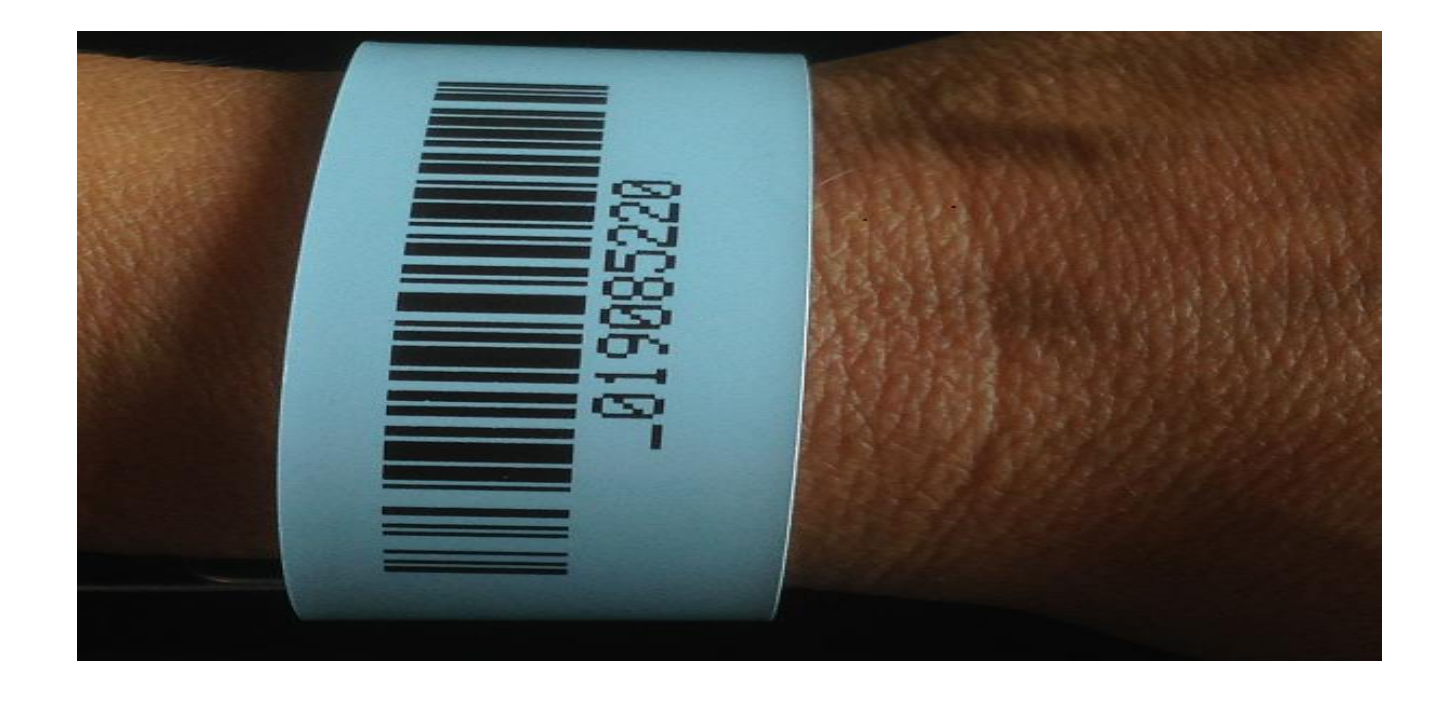

**Mettere a disposizione dell'incaricato il barcode del braccialetto e, una volta autorizzati, recarsi all'interno della cabina di voto.**

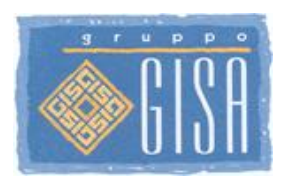

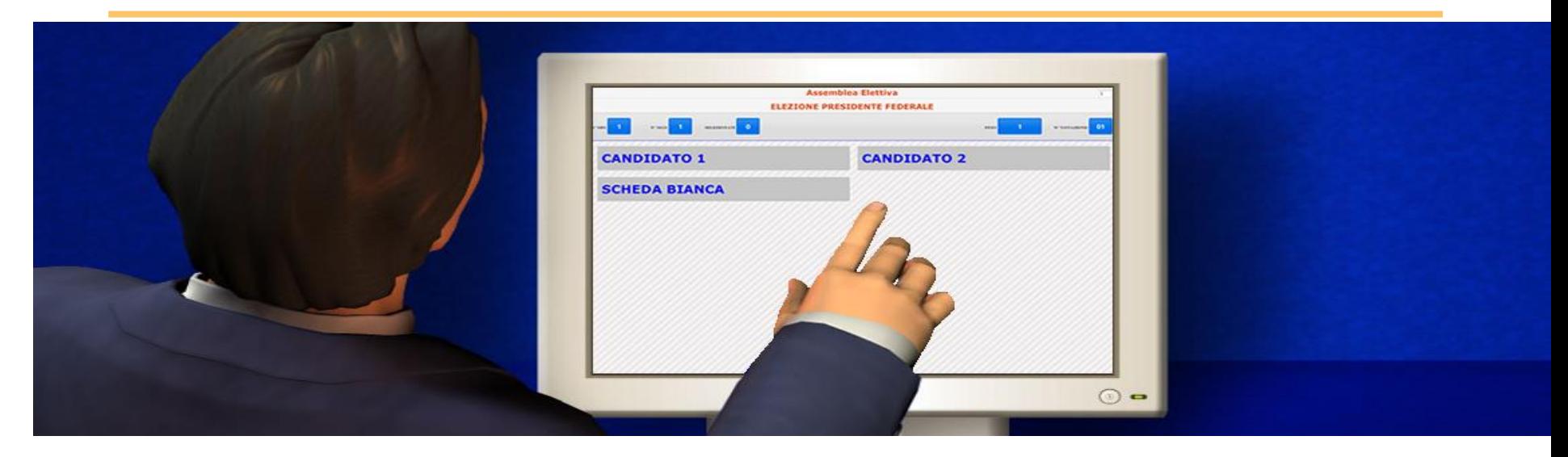

**Se si è abilitati alla votazione, sul monitor all'interno della cabina, saranno presenti: cosa si sta votando (in alto al centro); il numero di preferenze esprimibili in base alla votazione e alla componente di appartenenza (in alto a sinistra); il nome della società che sta votando (in alto a destra) ed i nomi dei candidati in ordine alfabetico.**

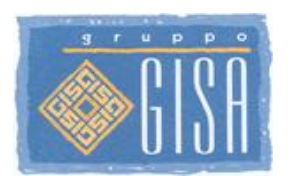

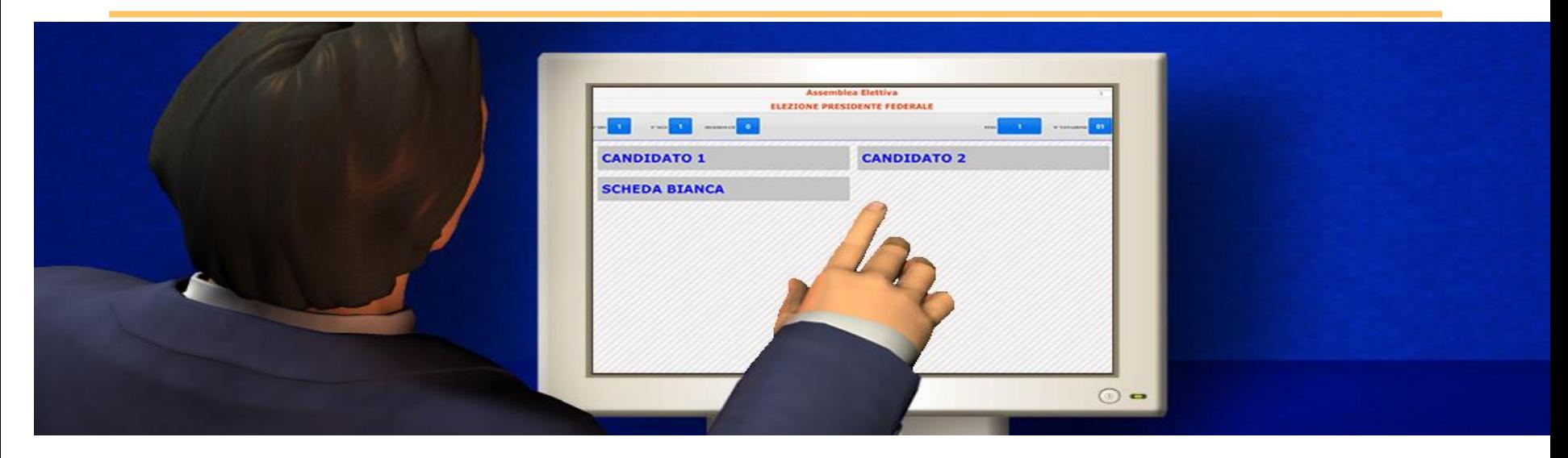

**Il nome della società che sta votando (in alto a destra) è visualizzato al fine di permettere un controllo da parte dell'avente diritto sul flusso della sua votazione e sul peso della sua preferenza. Il voto espresso è privo di qualsiasi riferimento all'avente diritto.**

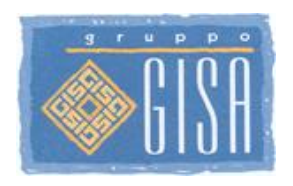

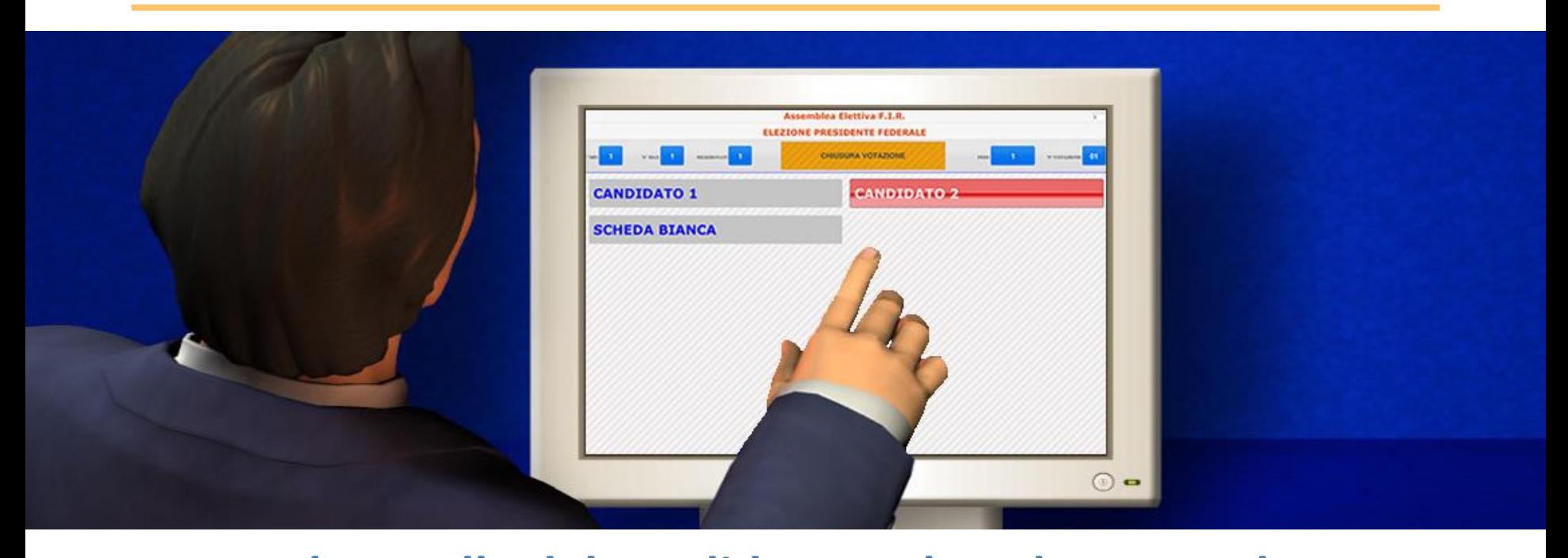

**Toccare la casella del candidato scelto, che una volta**  selezionata, diventerà di colore rosso. **Per annullare la selezione, toccare nuovamente la casella scelta (rossa). Toccare il pulsante alle chiusure votazione alle alle alle divisor di alto alle divisor di alto alle divisor di alto alle divisor di alto alle divisor di alto alle divisor di alto alle divisor di alto alle divisor di alto centro dello schermo, una volta terminata la selezione.**

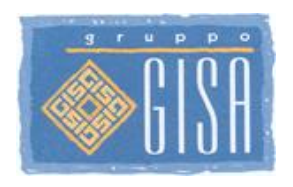

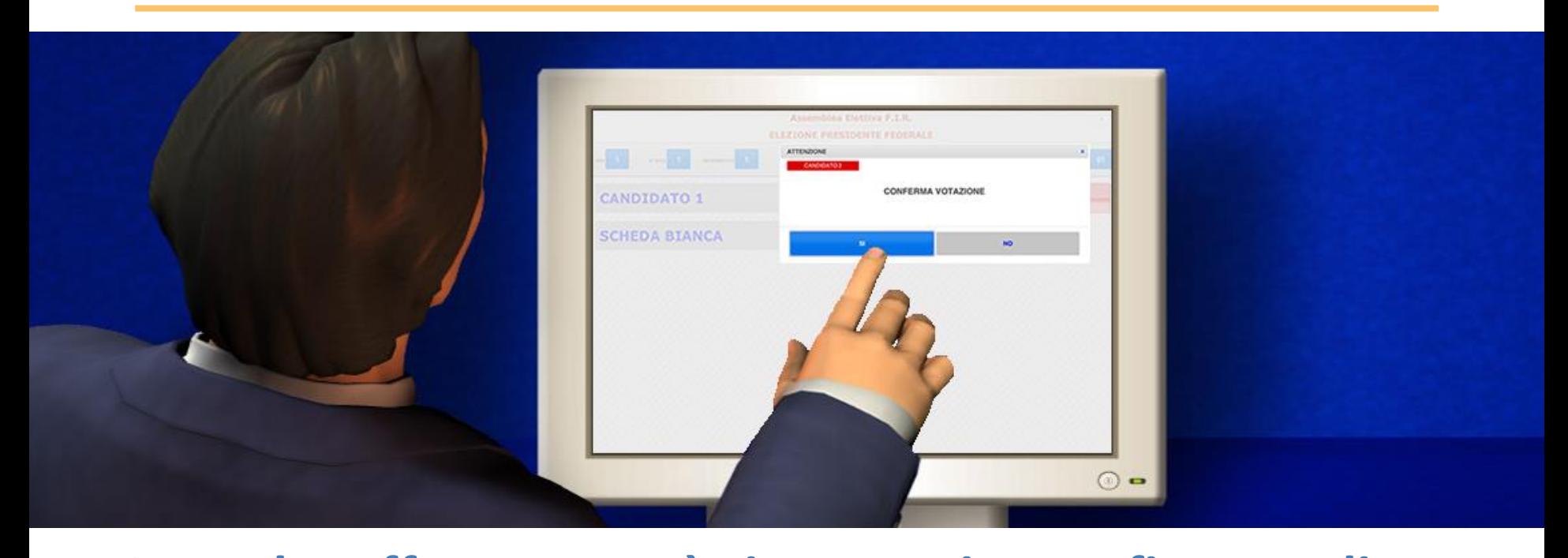

**La scelta effettuata sarà riassunta in una finestra di conferma.** Toccare **per confermare la selezione.** Toccare | No | per modificare la selezione. **SI NO**

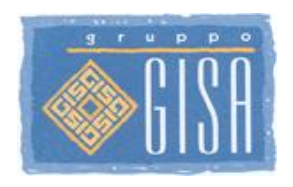

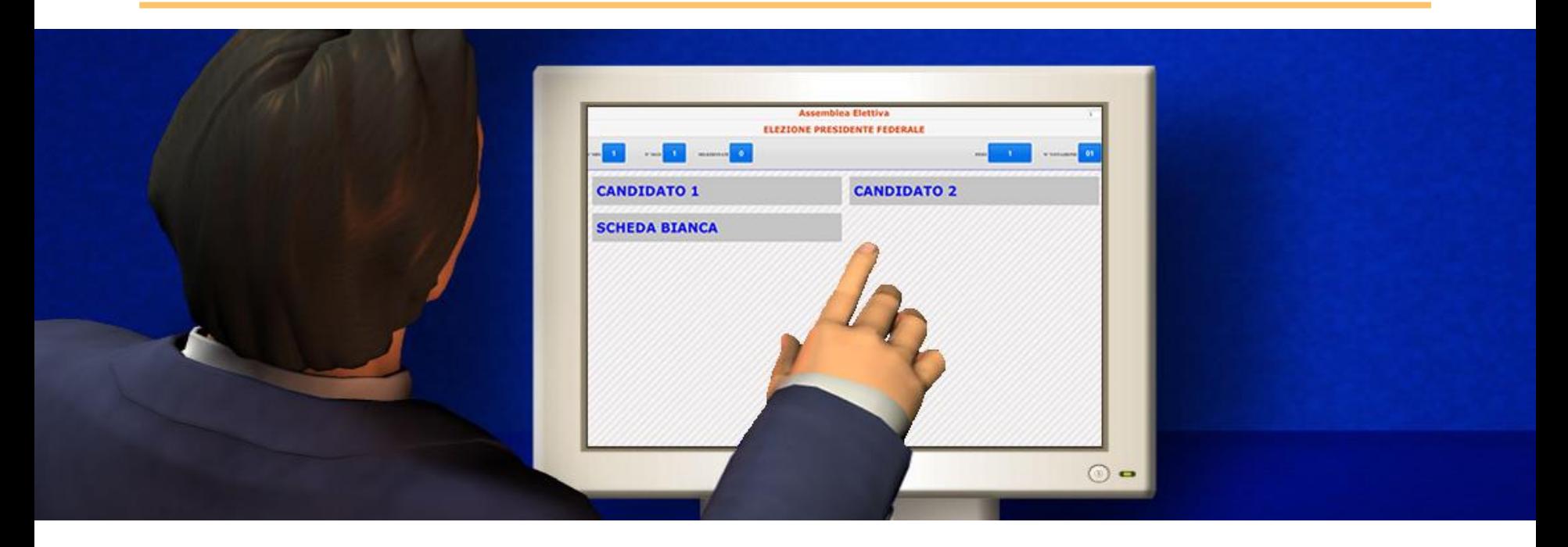

**Se si è accreditati per altri settori e società, la procedura di voto ripartirà dal pannello di scelta candidato per ogni settore e/o società per cui si è abilitati a votare.** 

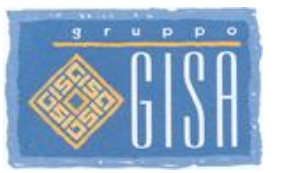

# **La votazione è terminata solo quando sul video verrà visualizzata la seguente scritta:**

**L'OPERAZIONE DI VOTO E' TERMINATA SI PREGA DI USCIRE DALLA CABINA.**

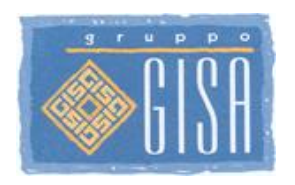

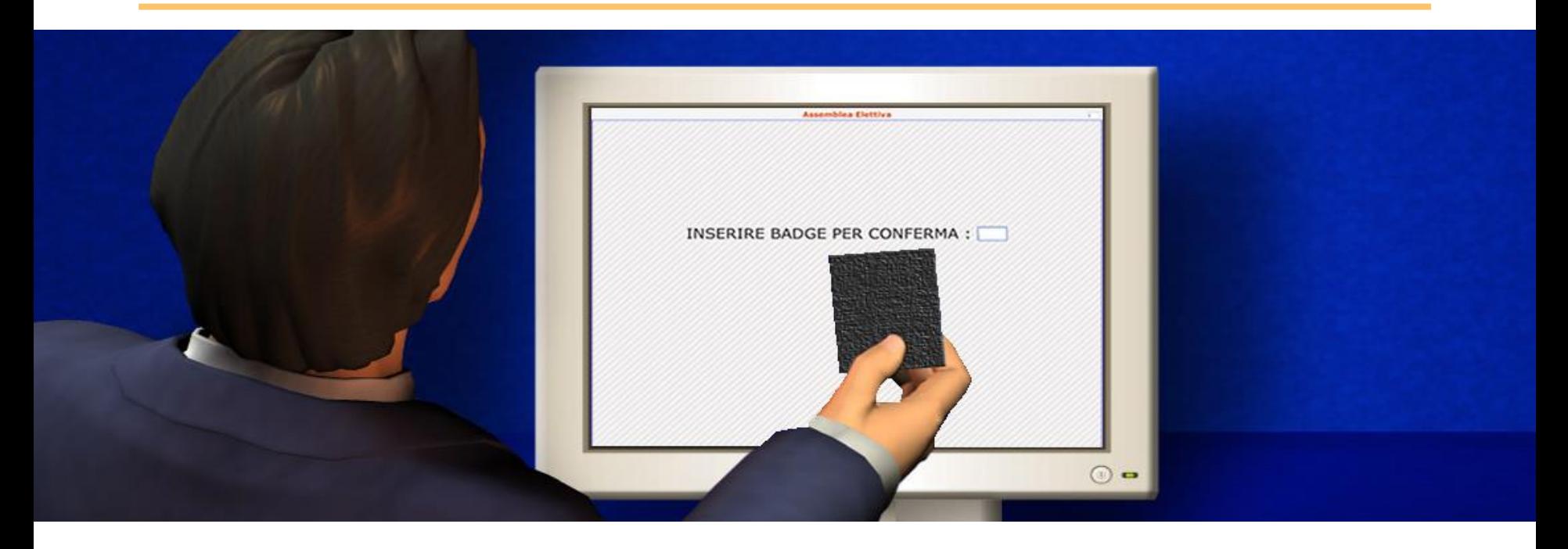

# **Ritirare la RICEVUTA (una o più di una), che uscirà dalla stampante all'esterno della cabina.**

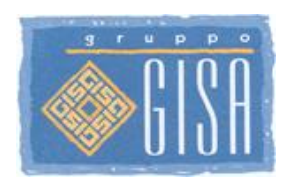

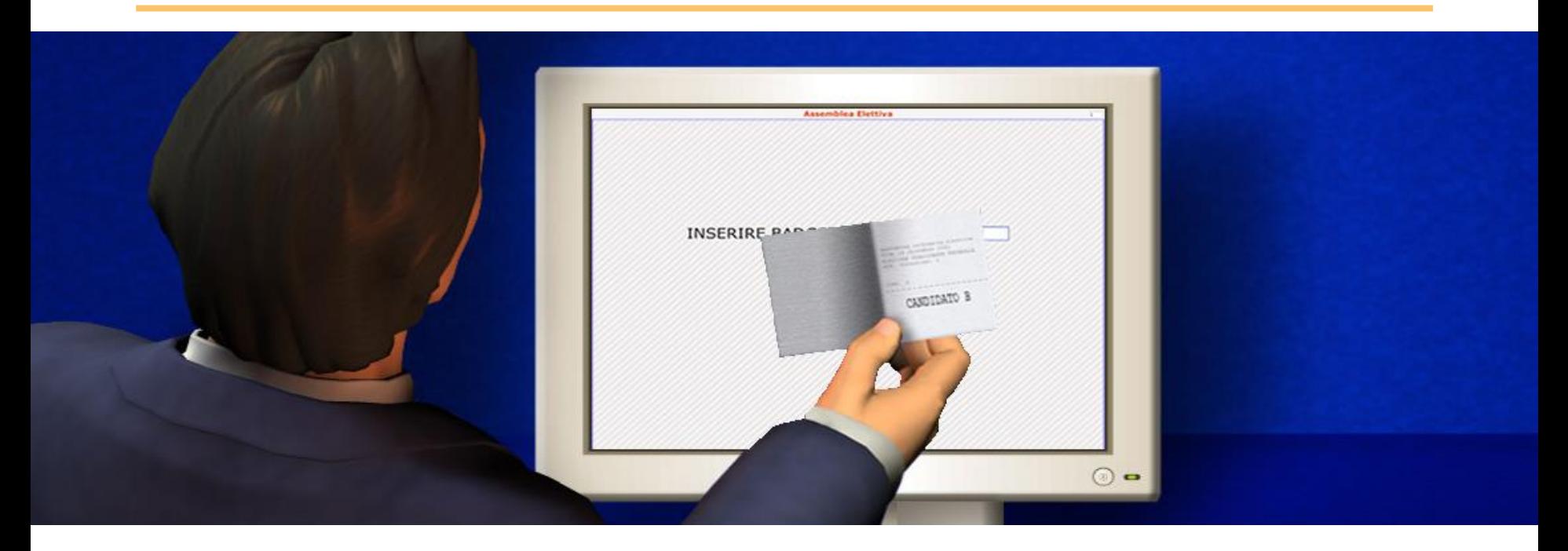

**Se si vuole controllare il contenuto della ricevuta di voto, sollevare leggermente il lembo superiore della ricevuta, facendo attenzione a non strapparlo.**

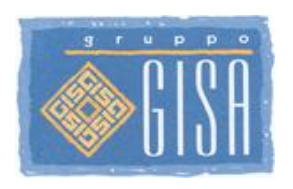

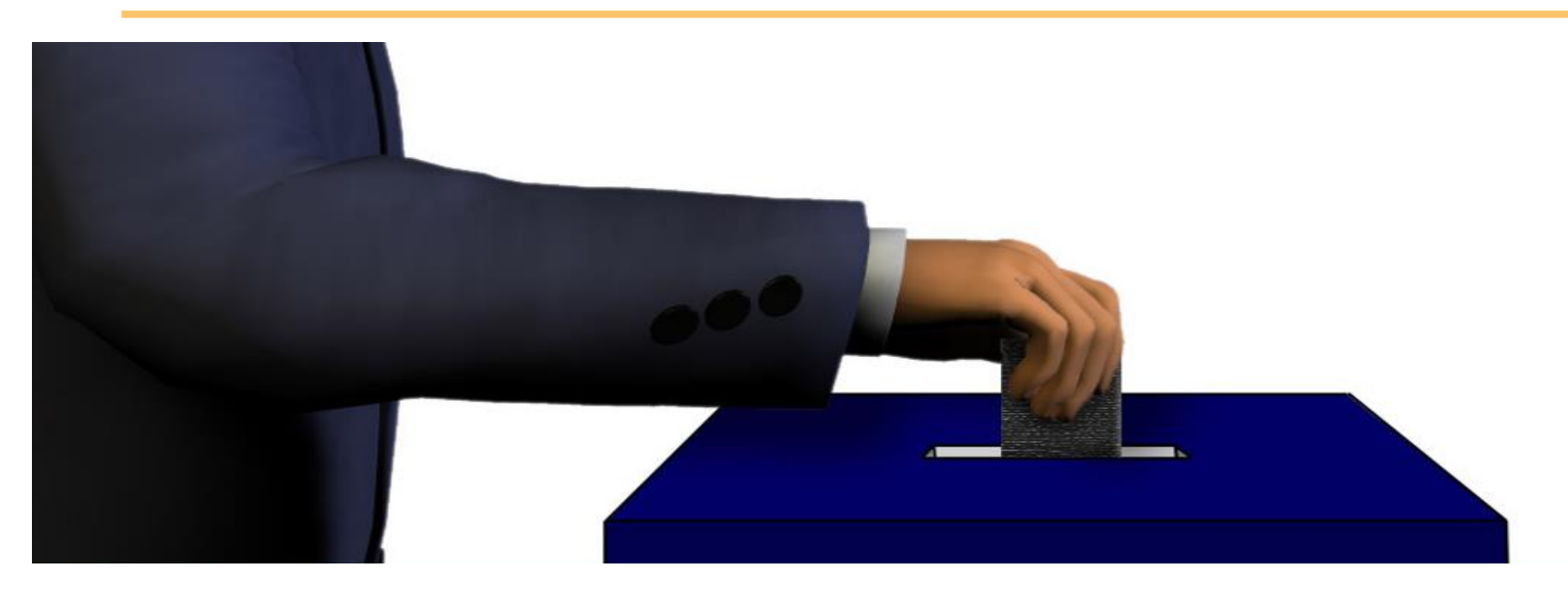

**Depositare le ricevute nell'urna. La ricevuta cartacea rappresenta la copia conforme del voto elettronico espresso in cabina valido per la conservazione agli atti dell'assemblea.**

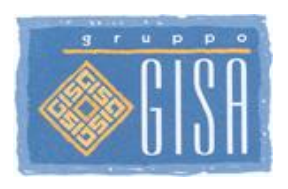

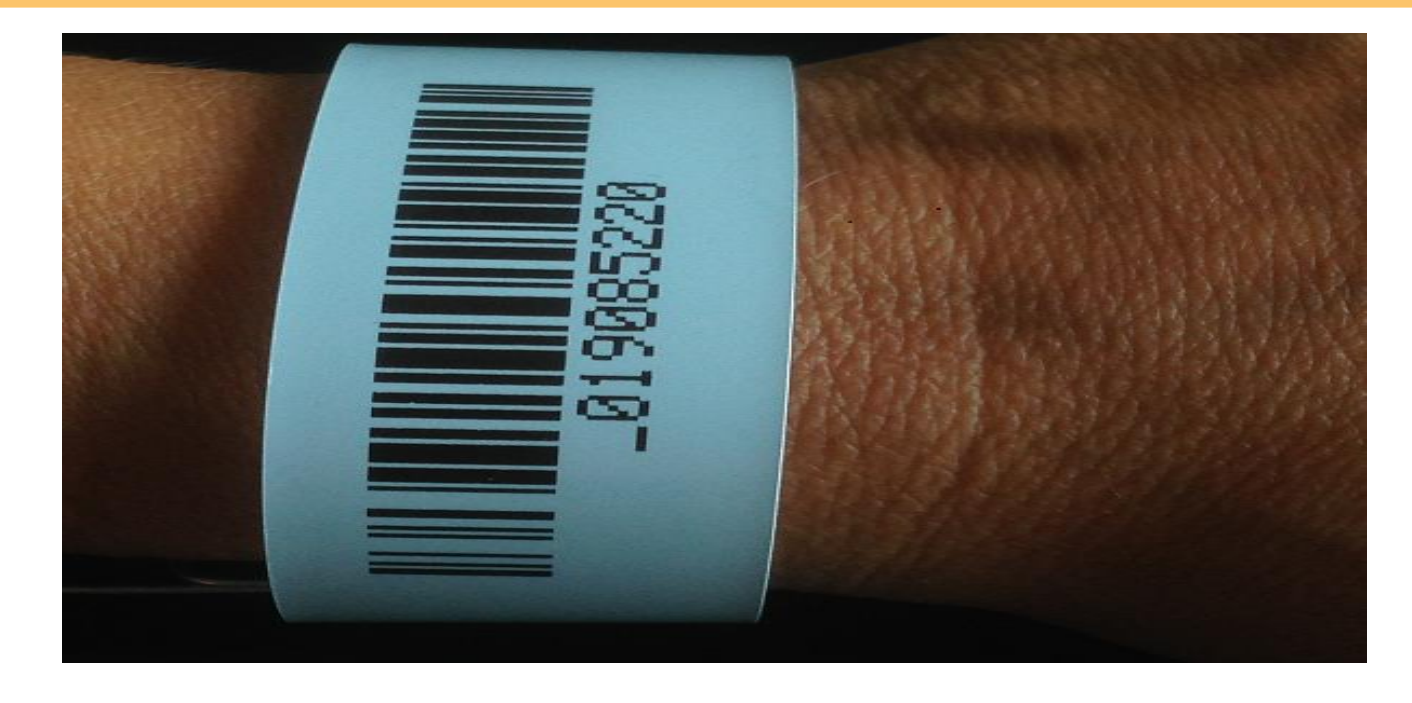

**Mettere nuovamente a disposizione dell'incaricato il barcode del braccialetto per la conferma di avvenuta votazione. Questa seconda lettura del braccialetto sostituisce la firma di avvenuta votazione come da regolamento Covid.** 

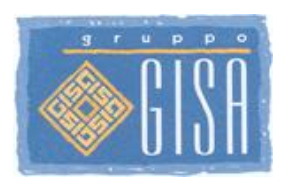

# **Segretezza del voto**

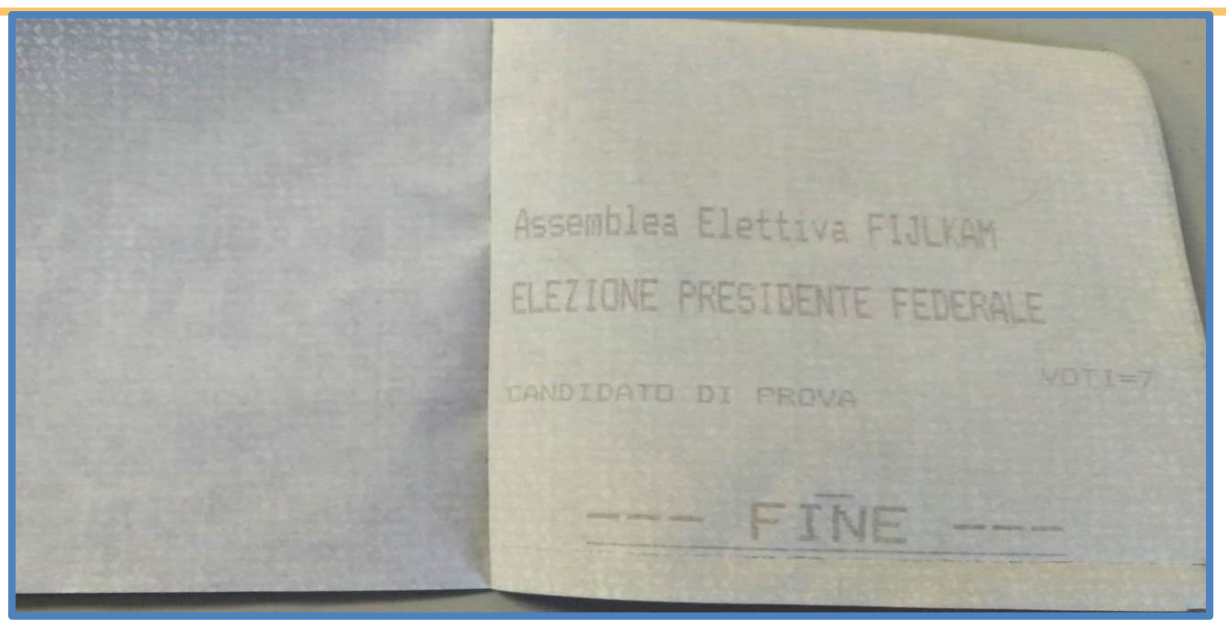

**La segretezza del voto elettronico è documentata negli atti** 

**contrattuali. L'intero processo è stato collaudato e verbalizzato dalla Commissione Verifica Poteri.** 

- **La ricevuta di voto, qui fotografata al suo interno, evidenzia**
- **l'anonimità del voto stesso.**

**Tutte le attività informatiche sono tracciate e conservate agli atti per gli Organi Competenti.**